# 特定小電力ヘルメット用トランシーバー DJ-PHM10

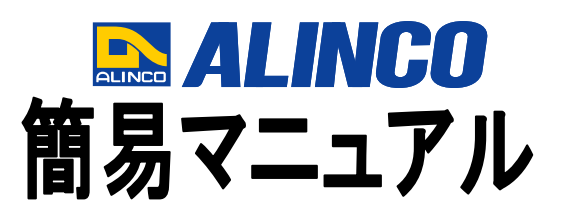

約2秒長押しで電源

電源キー

#### PTT(送信)キー

一回押すと送信、もう一度押 すと受信待受け状態に戻りま す。

※押している間だけ送信、離 すと受信待受け状態にも設定 できます。

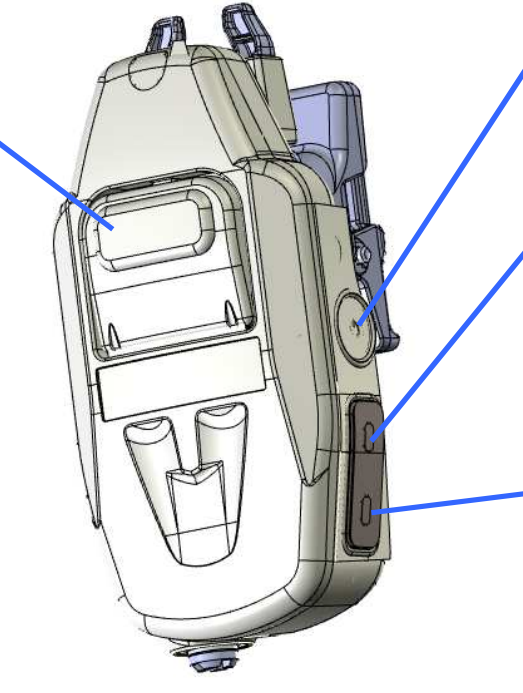

ON/OFF します。 アップキー 音量を上げる時、チャンネ ル、グループ設定の時に使

### ダウンキー

います。

音量を下げる時、チャンネ ル、グループ設定の時に使 います。

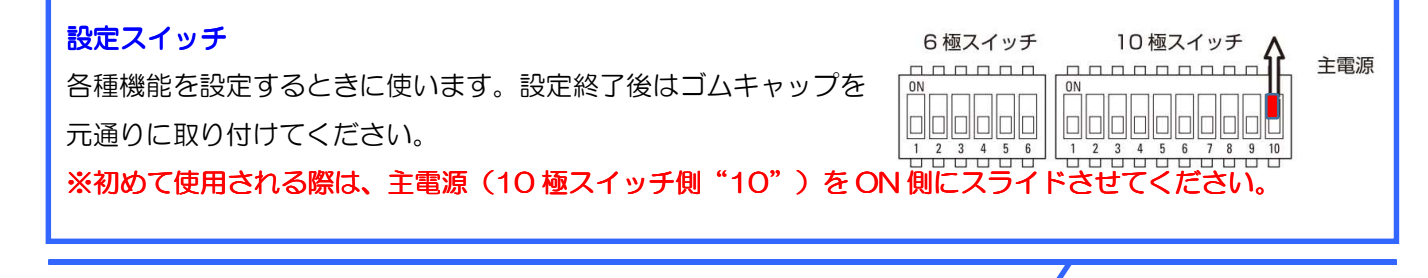

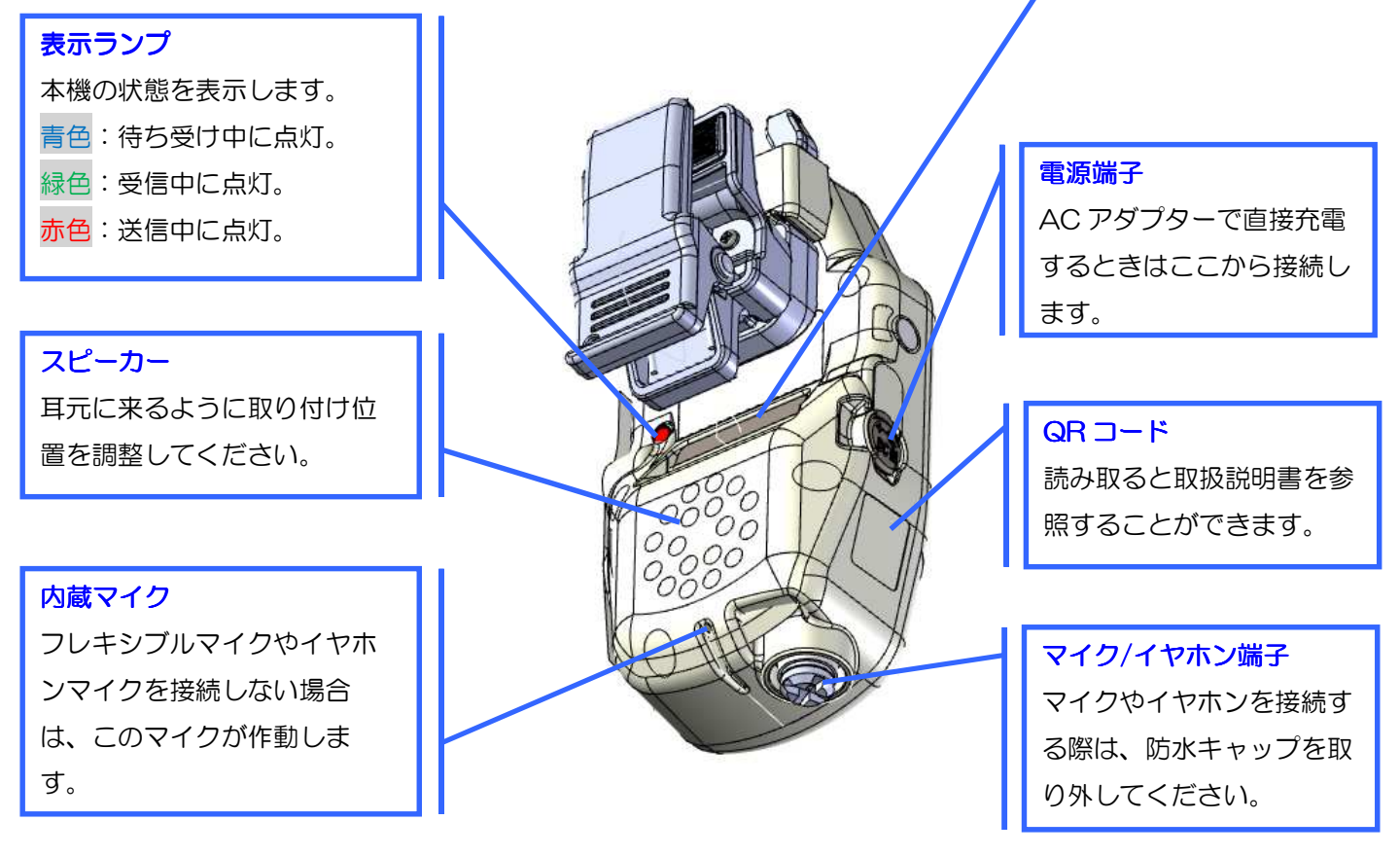

## **音声通話の明瞭度を上げたいときは・・・** 10極スイッチ側の"3"をONにしてください(初期設定では OFF)。バックノイズを軽減する『コンパンダー機能』が設定 されます。

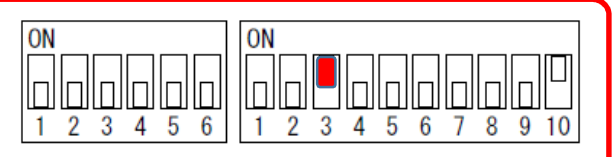

設定スイッチステータス

※通話の相手も同様に設定してください。当機能が無い機種が相手の場合は、OFF に設定してください。

#### チャンネル設定の方法

- ① 交互通話、同時通話のどちらかを 6 極スイッチ側の "3"で選択してください。(初期値は交互通話)
- ② アップキーと電源キーを同時押しで、電源を ON にします。 「チャンネルを設定してください。」と音声ガイダンスが流れます。
- ③ アップキー又はダウンキーを押して、チャンネル選択します(長押し操作可能)。選択したチャンネル 番号の音声ガイダンスが流れます。
- ④ 送信ボタンを押すと決定します。

# 同時通話で3分間の通話制限を解除したい・・・

#### 1mW出力 連続送信用のチャンネル設定をする。

- ① 電源を切った状態から、アップキーと電源キーを同時押しで、電源をONにします。 「チャンネルを設定してください。」と音声ガイダンスが流れます。
- ② アップキー又はダウンキーを押して、同時通話用b(ビジネス)チャンネルの〈b12〉~〈b29〉に 設定します。(長押し操作可能)

⇒3分間以上の連続送信が可能となります。

#### ※L(レジャー)チャンネルでは連続送信できません。

※DJ-PHM10は初期設定では、セットモードの送信出力が"AUTO"となっており、同時通話設定時 ではb(ビジネス)チャンネルをお選びいただくと、自動で1mWの連続送信が可能となります。

## 設定できたトランシーバーの内容を、他のトランシーバーへクローン(コピー)させたい・・・ エアクローン機能でチャンネルや各種機能設定をコピーする。

① 電源を切った状態から電源キーとPTT(送信)キーの両方を約7 秒間押し続けます。 途中で起動音と「設定を選択してください」が鳴り表示ランプが水色点灯しますが、そのまま押し 続けます。

⇒「エアクローンモードです」とアナウンスし、表示ランプが青色と赤色の交互点滅をします。

- ② この状態になったら電源キーとPTT(送信)キーの両方を離してください。
- ③ コピーされる(未設定の)本体は、表示ランプが青色と赤色の交互点滅している状態のままにしてください。 ※複数を同時にエアクローンする場合は、全ての子機を同じ状態にしてください。
- ④ 設定済みの本体PTT(送信)キーを2 秒間押し続けてください。 「設定内容を無線通信します」とアナウンスし、表示ランプが赤色点滅します。
- ⑤ コピーされる本体は、電波を検知すると「ピピッ」と鳴り、表示ランプが青色に点滅します。 ⇒「自動設定が完了しました」のアナウンス後に、自動設定された通話モード、チャンネル、グループ 番号を伝え、表示ランプが緑色に点滅します。
- ⑥ コピーが済むと自動的に電源が切れます。電源キーを約2 秒間押して電源を入れ直してください。 ⇒正しくクローンが完了すると、コピーされた本体は起動時に「クローン設定」とアナウンスされます。 ※エアクローンをした後は、設定スイッチの設定内容と異なる場合が有ります。エアクローンした設定から元 に戻す際は、電源を切ってからリセット/初期化(PTT(送信)キー、アップキー、ダウンキーの3つを押しながら 電源をON)を行ってください。 を行ってください。を行ってください。

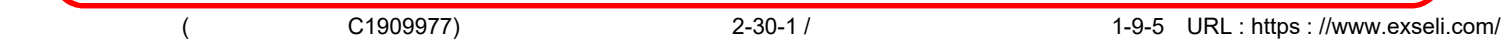

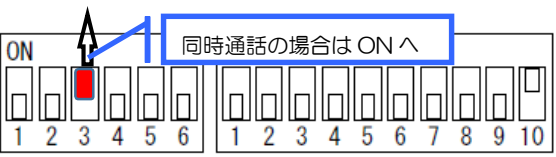

設定スイッチステータス